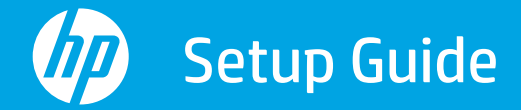

Panduan Penyetelan 설정 설명서

คู่มือการติดตั้ง ้ Hướng dẫn Cài đặt 安装指南

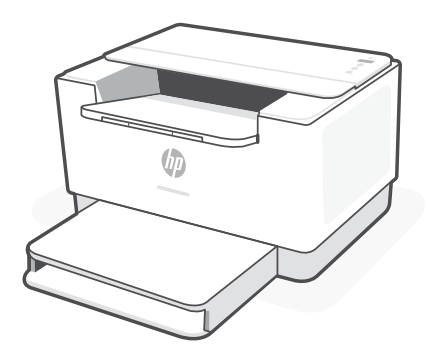

## HP LaserJet M207-M212 series

*1*

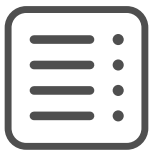

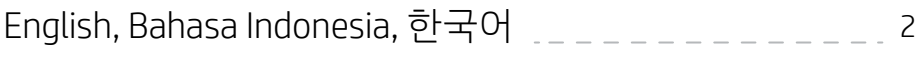

ภาษาไทย, 繁體中文, Tiếng Việt <sub>--------------</sub>4

English | Bahasa Indonesia | 한국어

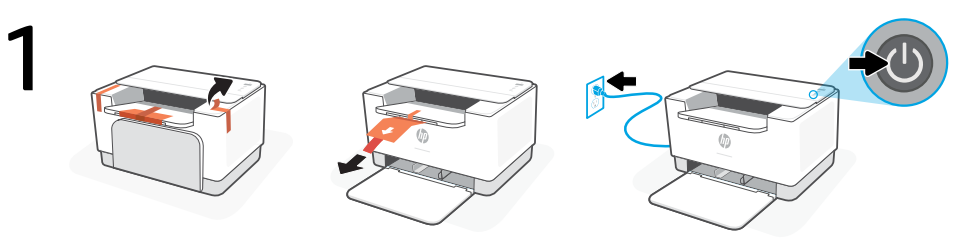

- **EN** Remove all tape and pull the paper sheet from the printer. Plug in and turn on the printer.
- Lepas semua pita dan tarik lembar kertas dari printer. Colokkan ke sumber listrik, kemudian hidupkan printer. **ID**
- $\mathbf{w}$  테이프를 모두 제거하고 프린터에서 용지를 잡아 빼냅니다. 프린터 플러그를 꽂고 스위 치를 켭니다.

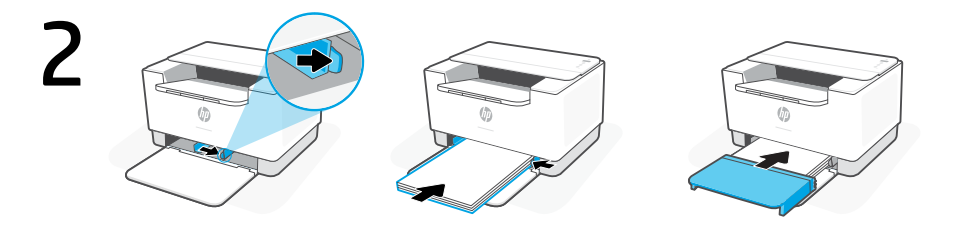

- **EN** Slide out the guides. Load Letter or A4 paper and adjust the guides. Slide the tray cover into place.
- **ID** Geser keluar pemandu. Masukkan kertas Letter atau A4 dan sesuaikan pemandu. Geser penutup baki ke tempatnya.
- **KO** 가이드를 밀어냅니다. 레터 용지나 A4 용지를 넣고 가이드를 조정합니다. 용지함 덮개를 제 자리에 밀어 넣습니다.

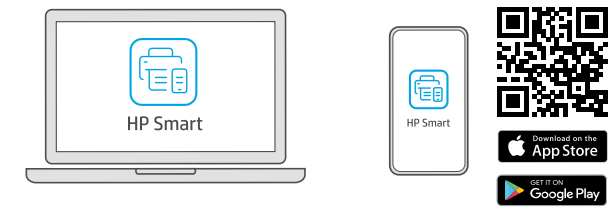

## [123.hp.com](https://123.hp.com)

- **EN** Install the **required** HP Smart software from [123.hp.com](https://123.hp.com) or your app store on a computer or mobile device.
- **ID** Instal perangkat lunak HP Smart yang **diperlukan** dari [123.hp.com](https://123.hp.com) atau toko aplikasi Anda di komputer atau perangkat seluler.
- **KO** [123.hp.com](https://123.hp.com) 이나 컴퓨터 또는 모바일 기기의 앱스토어에서 필요한 HP Smart 소프트웨 어를 설치합니다.

3

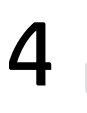

Follow instructions in HP Smart to connect the printer to a network and finish setup.

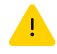

If connecting the printer to Wi-Fi, your computer or mobile device must be near the printer during setup. See Reference Guide for Wi-Fi troubleshooting and tips.

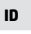

**EN**

Ikuti petunjuk di HP Smart untuk menghubungkan printer ke jaringan dan menyelesaikan penyetelan.

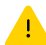

Jika menghubungkan printer ke Wi-Fi, komputer atau perangkat seluler Anda harus berada di dekat printer selama penyetelan. Lihat Panduan Referensi untuk mendapatkan info seputar pemecahan masalah Wi-Fi dan kiat.

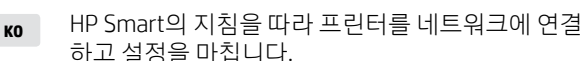

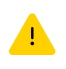

프린터를 Wi-Fi 에 연결할 경우, 설정하는 동안 컴퓨터나 모바일 기기가 프린터 근처에 있어야 합니다. Wi-Fi 문제 해결과 팁에 대해서는 참조 설명서를 참조하십시오.

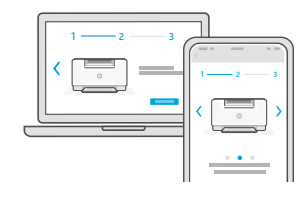

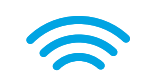

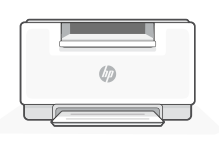

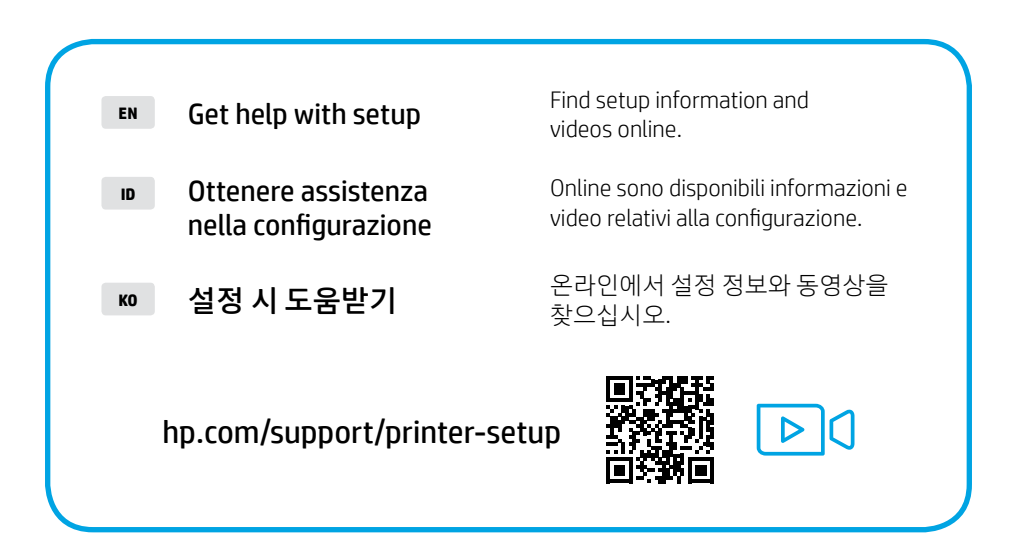

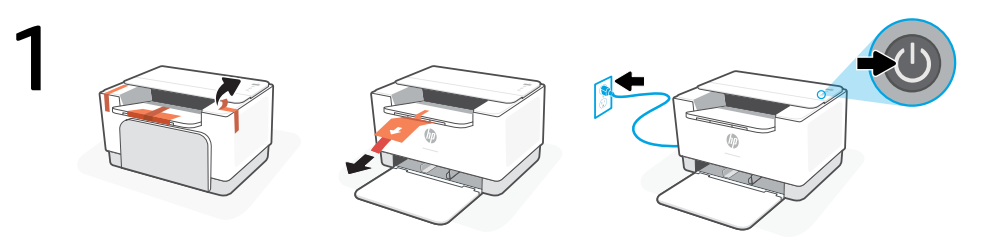

- **TH** แกะเทปออกให้หมด แล้วดึงแผ่นกระดาษออกจากเครื่องพิมพ์ เสียบปลั๊กแล้วเปิดเครื่องพิมพ์
- **ZHTW** 取下所有膠帶,並將印表機內的紙張取出。插上電源線,然後開啟印表機。
- **VI** Gỡ tất cả băng dán và kéo tờ giấy khỏi máy in. Cắm phích điện và bật nguồn máy in.

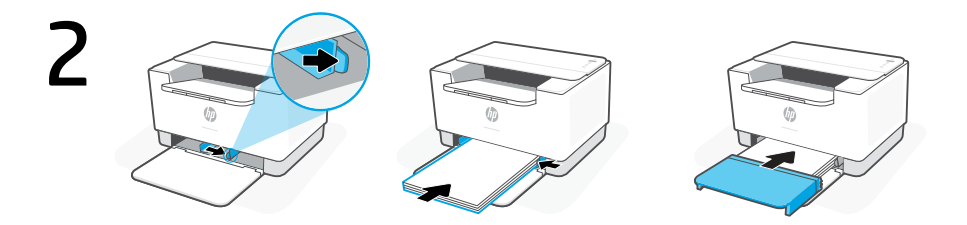

- **TH** เลื่อนตัวกั้นออก ใส่กระดาษ Letter หรือ A4 แล้วปรับตัวกั้น เลื่อนฝาครอบถาดกลับเข้าที่
- **ZHTW** 滑出導板。裝入 Letter 或 A4 紙張,然後調整導板。將紙匣蓋板滑回原位。
- **VI** Trượt các thanh dẫn ra. Nạp giấy khổ Letter hoặc A4, sau đó điều chỉnh thanh dẫn. Trượt nắp khay vào vị trí.

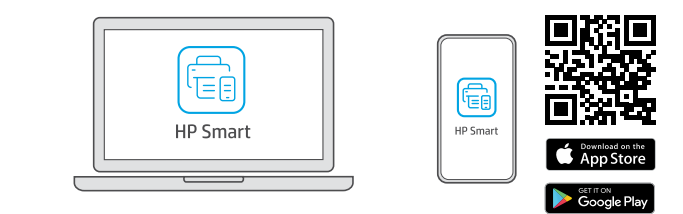

## [123.hp.com](https://123.hp.com)

- **TH** ติดตั้งซอฟต์แวร์ HP Smart ที่จำ�เป็นต้องใช้จาก [123.hp.com](https://123.hp.com) หรือ App Store ของคุณบนคอมพิวเตอร์ หรืออุปกรณ์เคลื่อนที่
- **ZHTW** 在電腦或行動裝置上,從 [123.hp.com](https://123.hp.com) 或您的應用程式商店安裝所需的 HP Smart 軟體。
- **VI** Cài đặt phần mềm HP Smart được yêu cầu từ [123.hp.com](https://123.hp.com) hoặc cửa hàng ứng dụng trên máy tính hoặc thiết bị di động.

3

4

ปฏิบัติตามคำ แนะนำ ใน HP Smart เพื่อเชื่อมต่อเครื่องพิมพ์กับ เครือข่าย แล้วดำ เนินการตั้งค่าให้เสร็จ

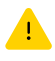

หากต้องการเชื่อมต่อเครื่องพิมพ์กับ Wi-Fi คอมพิวเตอร์หรืออปกรณ์ เคลื่อนที่ของคุณจะต้องอยู่ ใกล้กับเครื่องพิมพ์ ในระหว่างการตั้งค่า ดูที่ คู่มืออ้างอิง เพื่อศึกษาวิธีแก้ ไขปัญหา Wi-Fi และเคล็ดลับ

**ZHTW**

**VI**

**TH**

按照 HP Smart 中的指示將印表機連接至網路, 然後完成設定。

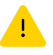

若印表機連接至 Wi-Fi, 在設定期間, 您的電腦或行 動裝置必須在印表機鄰近處。如需有關 Wi-Fi 疑難 排解與訣竅的資訊,請參**問參考指南。** 

Làm theo hướng dẫn trong HP Smart để kết nối máy in với mạng và hoàn thành cài đặt.

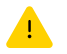

Nếu đang kết nối máy in với Wi-Fi, máy tính hoặc thiết bị di động của bạn phải ở gần máy in trong quá trình cài đặt. Xem Hướng dẫn Tham khảo để biết quy trình xử lý sự cố và các mẹo liên quan đến Wi-Fi.

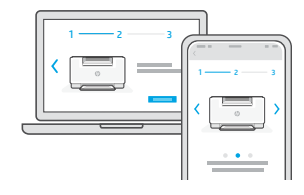

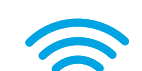

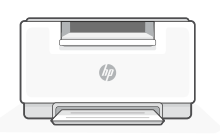

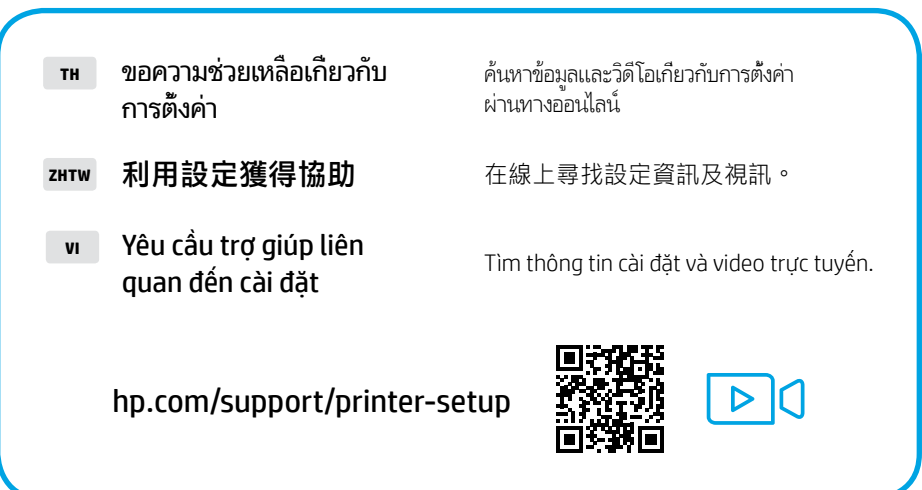

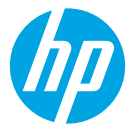

The Apple logo is a trademark of Apple Inc., registered in the U.S. and other countries.

App Store is a service mark of Apple Inc.

Android, Google Play, and the Google Play logo are trademarks of Google Inc.

© Copyright 2021 HP Development Company, L.P.

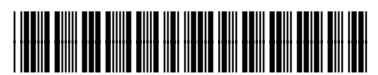

6GW62-90005

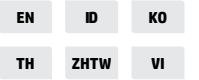

Printed in Vietnam 베트남에서 인쇄